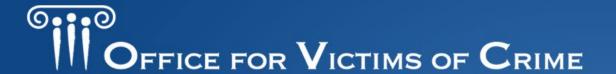

# **Human Trafficking Grantees**

Performance Measure Reporting Orientation

December 2023

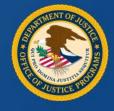

#### **Announcements**

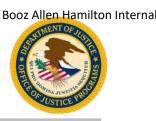

- This session is being recorded and will be available on the OVC website
- This session is for Human Trafficking grantees with new OVC awards
- A copy of the slides will be sent to all participants after the presentation
- All participants are automatically muted upon entering the session
- Type your questions in the Q&A box and the team will respond
- If you experience technical difficulties during this session, send a private chat message requesting assistance to Harif Balogun

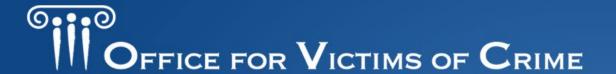

# **Human Trafficking Grantees**

Performance Measure Reporting Orientation

December 2023

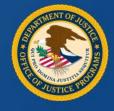

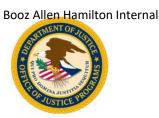

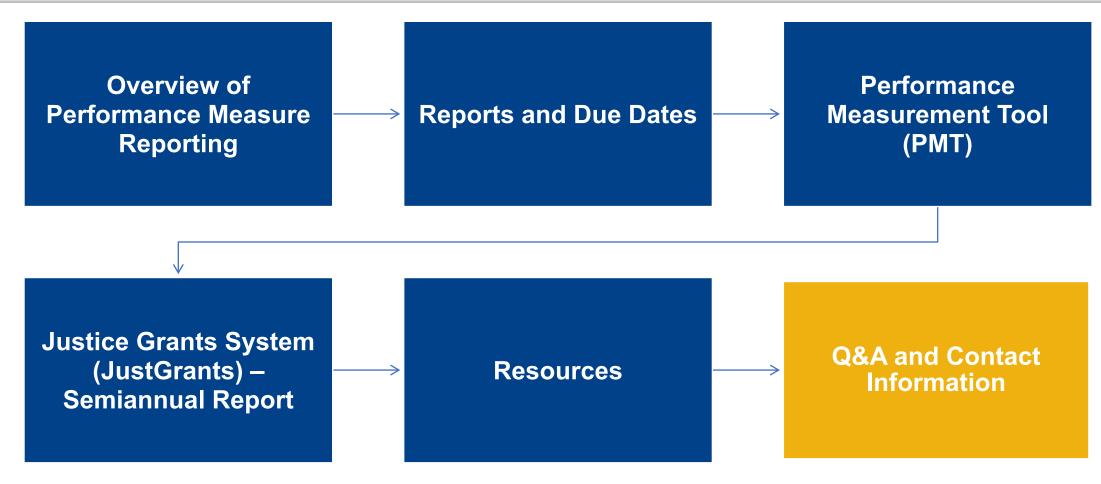

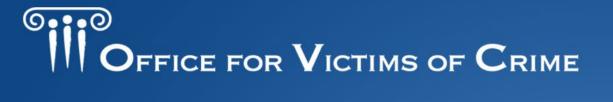

# Overview of Performance Measures Reporting

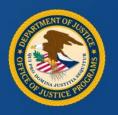

## How the Office of Victims of Crime Uses Performance Measure Data

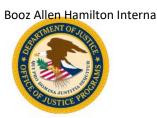

The accuracy and timeliness of reporting data is extremely important. Data reported by grantees allows OVC to:

- demonstrate the value and specific benefits of the program to Congress, federal and state government agencies, the victim services field, the general public, and other stakeholders,
- generate an annual report on the program to demonstrate output of grant funds,
- emphasize progress made toward achievement of OVC's strategic and program goals, and
- reach target audience of grantees and general public.

## Grantee Performance Management in Real Life

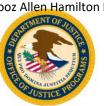

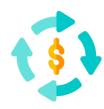

**Collect** – Gather OVC performance measures for your award(s). Ensure your organization has the capabilities to capture and securely save performance measure data.

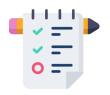

**Track** – Document internal processes on data collection, refine performance measure definitions based on award objectives to create consistency in data reporting.

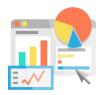

**Report** – Establish a reporting point of contact (POC) and a backup who know reporting due dates and OVC reporting platforms.

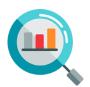

**Analyze** – Set up internal usability checks of data for future funding applications, or a grant manager review of OVC performance reports.

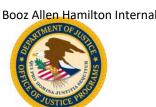

## Performance Measurement Reporting Systems

- Performance Measurement Tool (PMT): A web-based reporting system in which grantees can electronically submit qualitative and quantitative program performance data.
- JustGrants (JG): A grants management system that provides applicants and grantees with an end-to-end experience throughout key parts of the grants management lifecycle.

## Performance Measurement Topic Areas

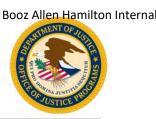

#### **Topic Areas**

Trafficking Population

Victim Services

**Partnerships** 

Training

Strategic Planning

Task Force

Personnel

Policies/Procedures/Protocols

Investigation/Prosecution

**Community Outreach** 

Data Collection and Evaluation

TTA Providers

## Visit the OVC Human Trafficking (HT) Performance Measures website for:

- A solicitation map outlining which topic areas your award is responsible for.
- The performance measures PDF specific to your HT program.
- A data Excel spreadsheet that can be used as a job aid to help you collect data throughout the quarter.

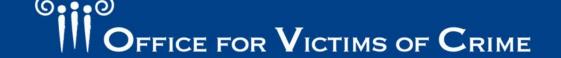

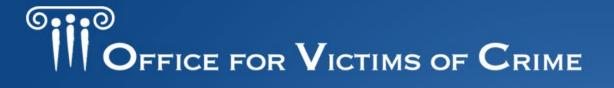

## **Reports and Due Dates**

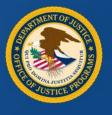

## Report Types

| Report Type                             | Definition                                                                                                    |
|-----------------------------------------|----------------------------------------------------------------------------------------------------|
| Quarterly Performance<br>Measure Report | Three months of data on award activities entered in the PMT. <u>Combined with any subgrantee or partner data as applicable.</u>                                                                                                    |
| Semiannual Report                       | This report includes quarterly data <u>and</u> narrative questions related to grantee and subgrantee activities. Narrative questions cover progress toward goals and objectives. A separate set of questions in JustGrants covering the previous 6 months and next 6 months only. |
| Closeout / Final Report                 | This report is submitted after all grant funds are expended, and aggregates quantitative and qualitative data over the life of the award.                                                                                                    |

<sup>\*</sup>Report on Grant Activity – Proposed activity implemented or executed with OVC grant funds.

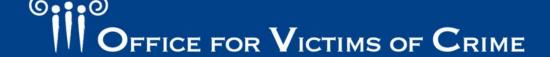

## Reporting Schedule: Federal Fiscal Year

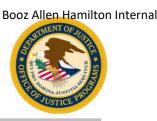

| Reporting Period (federal fiscal year) | Data Required in PMT                                                          | Upload to<br>JustGrants             |
|----------------------------------------|-------------------------------------------------------------------------------|-------------------------------------|
| October 1–December 31                  | Due January 30: performance measures and narrative questions                  | Yes<br>January 30                   |
| January 1–March 31                     | Due April 30: performance measures                                            | No                                  |
| April 1–June 30                        | Due July 30: performance measures and narrative questions                     | Yes<br>July 30                      |
| July 1–September 30                    | Due October 30: performance measures                                          | No                                  |
| Last Reporting Period of Award         | Due after end date on each award. Performance measures and closeout questions | Yes<br>120 days after<br>award ends |

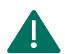

Important Note: Reporting is required each quarter even if there was no grant activity.

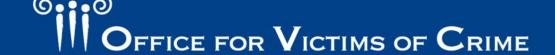

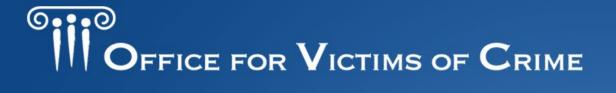

## Performance Measurement Tool

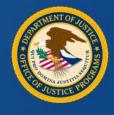

#### Performance Measurement Tool

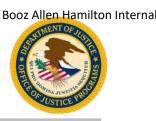

- The PMT website address is: <a href="https://ojpsso.ojp.gov/">https://ojpsso.ojp.gov/</a>.
- Each grantee will have an account created by the PMT team.
- Initial access will be granted to the organization point of contact (POC) listed in JustGrants as the Grant Award Administrator.
- The POC will receive an auto-generated email from the OVC PMT Helpdesk with login instructions.
- If the organization has other OVC awards under different programs, the profile will include a separate tab for each program. The HT award will be listed under the Human Trafficking tab.

## Performance Measurement Tool Tips

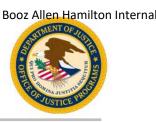

- The system works best in Google Chrome 4.1.0 and above, or the latest version of Microsoft Edge.
- Answer all questions on the page, then click Save and Continue.
- Enter a numeric value in all fields marked "Number." No other value will be accepted.

- Avoid the "Back" button—
   Before going back to another page, click Save and Continue or click another tab.
- Hover over underlined text prompts and an explanation to appear.
- Save your work frequently. The system times out after 30 minutes of inactivity.

## Performance Measurement Tool Login

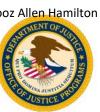

- Access the PMT website at: https://ojpsso.ojp.gov/.
- After you log in, choose OVC PMT.

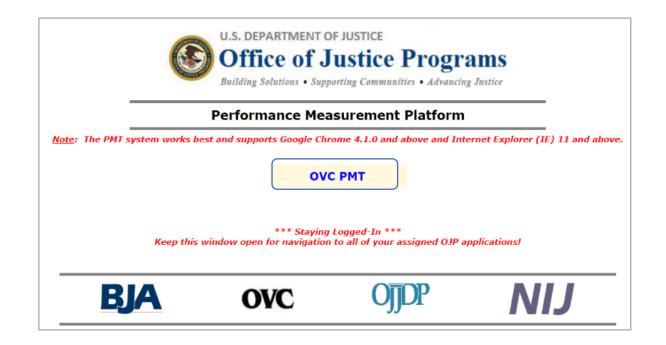

## Main Navigation Menu

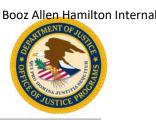

| OVC PMT Home              | Administration | Profile | Enter Data | Reports | Need Help? | Logout |
|---------------------------|----------------|---------|------------|---------|------------|--------|
| INFORMATION AND RESOURCES |                |         |            |         |            |        |
| REPORTING SCHEDULE        |                |         |            |         |            |        |

**OVC PMT Home**: General information about your award and reports.

**Administration**: Details of federal awards and where to add new user information.

**Profile**: Contact information for your organization, organization POC, and awards.

Enter Data: Data entry pages for performance measures.

**Reports**: Reporting statuses, current and past reports, and semiannual PDF reports.

**Need Help?**: Links to resources for using the PMT.

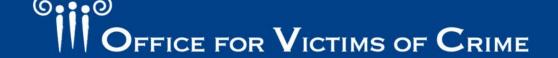

# Administration: User Management and Adding a New User

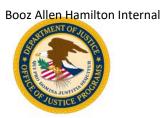

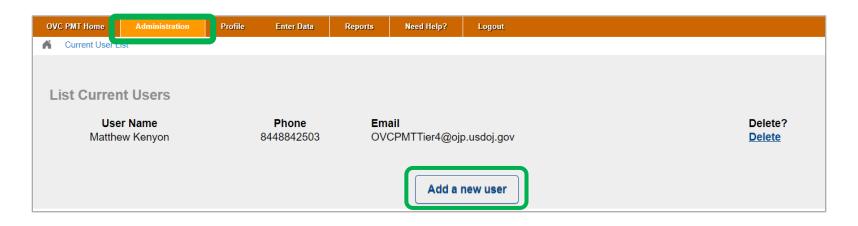

- Hover over the Administration tab and click User Management.
- 2. Click the **Add a New User** button.
- 3. Fill in all the required fields (name, email, and phone number).

## Enter Data: Quarterly Reporting

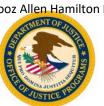

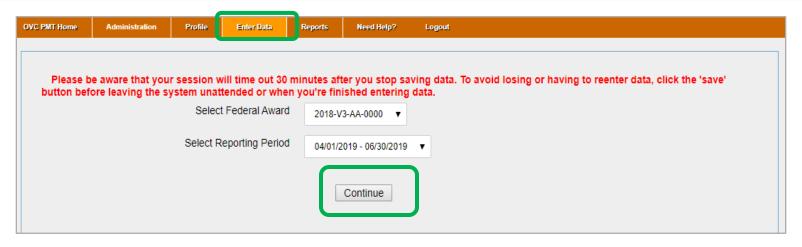

- Always start with Enter Data tab.
- Enter data tab displays the quarterly reporting periods.
- Quarterly reporting starts at the enter data tab.

## Enter Data: Quarterly Reporting System Default

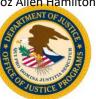

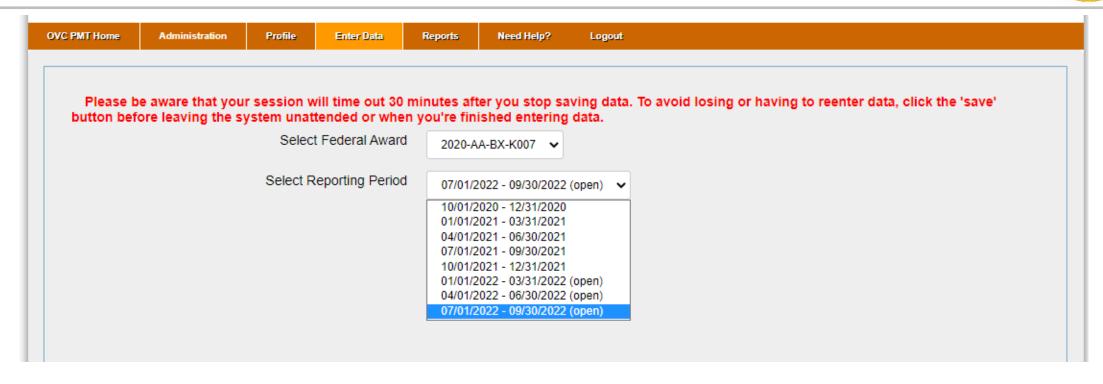

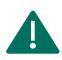

**Important Note:** The current reporting period will only appear if all previous reporting periods are completed and saved.

## **Enter Data: Grant Activity**

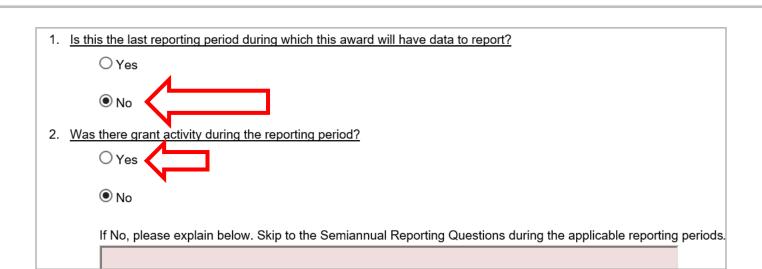

Question 1: Last reporting period is defined as the "Closeout Report."

**Question 2:** Grant activity is OVC-approved activities/deliverables implemented with grant funds:

- If there was activity in the reporting period, select the Yes radio button.
- If there was <u>not</u> activity, select No and answer semiannual questions.

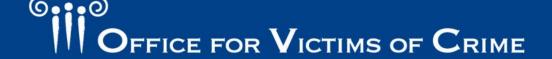

#### **Enter Data: Question Banks**

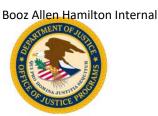

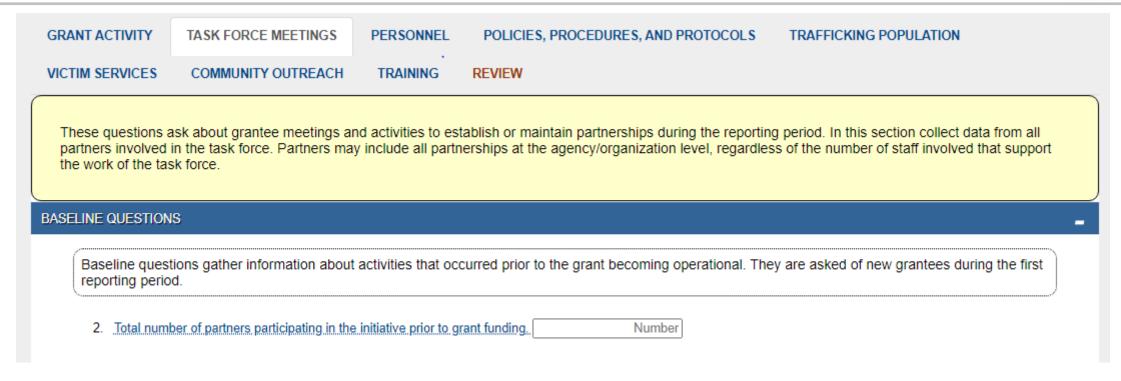

Question sets only appear if you answer Yes to question 2, indicating that there was grant activity for the reporting period.

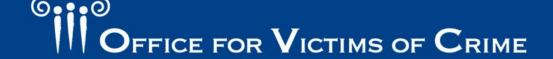

### **Enter Data: Baseline Questions**

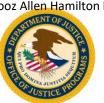

- Some question banks include baseline questions.
- Baseline questions gather information about activities that occurred prior to the grant becoming operational. The data reported should be consistent for all reporting periods.
- Scroll down and click on the plus (+) sign to reveal the current quarter questions.

| Number of improvement in      | nitiatives <b>planned</b> for the du | uration of the current grant. | 20 |   |
|-------------------------------|--------------------------------------|-------------------------------|----|---|
| 2. Number of project delivera | bles <b>planned</b> for the length   | n of the current grant.       | 40 |   |
|                               |                                      |                               |    |   |
|                               |                                      |                               |    |   |
|                               |                                      |                               |    |   |
|                               |                                      |                               |    |   |
|                               |                                      |                               |    |   |
|                               |                                      |                               |    |   |
|                               |                                      |                               |    | _ |
|                               |                                      |                               |    |   |

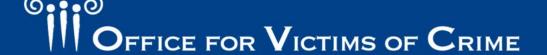

### **Enter Data: Baseline Questions**

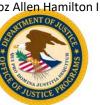

| GRANT ACTIVITY    | TASK FORCE MEETINGS                                                                                                    | PERSONNEL           | POLICIES, PRO         | CEDURES, AND PROTO         | OCOLS        | TRAFFICE       | KING POPU  | JLATION        |   |   |
|-------------------|----------------------------------------------------------------------------------------------------|---------------------|-----------------------|----------------------------|--------------|----------------|------------|----------------|---|---|
| VICTIM SERVICES   | COMMUNITY OUTREACH                                                                                                    | TRAINING            | REVIEW                |                            |              |                |            |                |   |   |
| partners involved | These questions ask about grantee meetings and activities to establish or maintain partnerships during the reporting period. In this section collect data from all partners involved in the task force. Partners may include all partnerships at the agency/organization level, regardless of the number of staff involved that support the work of the task force. |                     |                       |                            |              |                |            |                |   |   |
| BASELINE QUESTION | IS                                                                                                    |                     |                       |                            |              |                |            |                |   | + |
| CURRENT QUARTER   | CURRENT QUARTER REPORTING                                                                                                    |                     |                       |                            |              |                |            |                |   |   |
| 3. Total num      | ber of partners involved (including Number                                                                                                    | subgrantees and     | other partner organiz | ations that support the in | nplementatio | on of this gra | nt program | ).             |   |   |
| 4. Total num      | ber of new subgrantees during the                                                                                                    | e reporting period. | Nu                    | mber                       |              |                |            |                |   |   |
| 5. Total num      | Total number of new partners during the reporting period.  Number                                                                                                    |                     |                       |                            |              |                |            |                |   |   |
| 6. Which of t     | 6. Which of the following agencies or organizations are partners within the Enhanced Collaborative Model Task Force as outlined in the relevant fiscal year solicitation?                                                                                                    |                     |                       |                            |              |                |            |                |   |   |
|                   | Par                                                                                                    | tner                |                       | Number of partners         | Task for     | rce core T     | ask force  | Is the partner | r |   |

#### **Enter Data: Definitions**

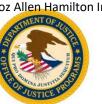

**GRANT ACTIVITY** 

TASK FORCE MEETINGS

PERSONNEL

POLICIES, PROCEDURES, AND PROTOCOLS

TRAFFICKING POPULATION

VICTIM SERVICES

COMMUNITY OUTREACH

TRAINING

RFVIFW

Complete the following regarding people who are identified as confirmed and/or potential human trafficking victims identified by all victim service providers active in

the task force during the reporting period.

|           | -            | porting portion.                                                                                                    |
|-----------|--------------|----------------------------------------------------------------------------------------------------|
| Perf      | ormance      | Definition for this section                                                                                                    |
| measur    | re reference |                                                                                                    |
| Confirm   | ned victims  | Person who is a victim of a severe form of human trafficking as defined by the Trafficking Victims Protection Act of 2000, 22 U.S.C. § 7102(9).                                                                                                    |
| Potentia  |              | Person who has been subject to situations that have indicators of human trafficking; however, more information is still needed to determine if they meet the definition of a victim of human trafficking as defined by the Trafficking Victims Protection Act of 2000, 22 U.S.C. § 7102(9). Potential victims identified during an investigation may be victims of sex trafficking, labor trafficking, or both sex and labor trafficking. |
| U.S. citi |              | Victims who do have legal status to reside in the United States and will not need continued presence or a T-visa to remain in the United States while their case is still progressing. These types of victims would include U.S. citizens, U.S. nationals, permanent residents, qualified aliens, and temporary workers (H-2A and H-2B).                                                                                                  |

CURRENT QUARTER REPORTING

■ Key Trafficking Population Measures

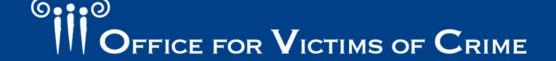

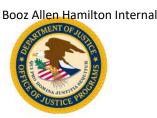

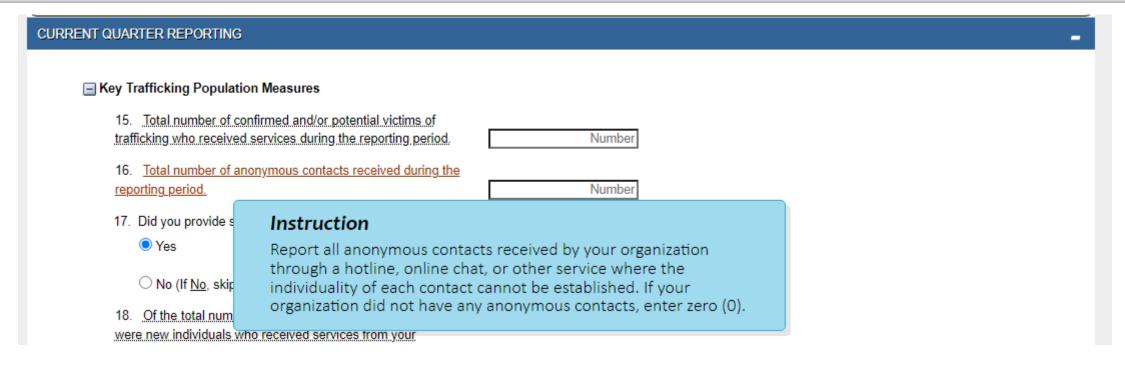

Note: Hover over underlined question text for additional instructions.

# Enter Data: Skip Patterns, Accordions, Show/Hide

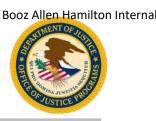

- Automatic skip logics are embedded into the question banks. Grantees
  need to pay attention to the instructions in order to ensure all questions
  are addressed accordingly based on their response to Yes/No questions.
- Grantees should also pay attention to "+" and "-" buttons indicating that additional data is required through the hide/show function of PMT.
- Grantees should carefully scan the review tab for alerts indicating that required questions have not been answered and that some data is missing.
- Reports with missing data <u>cannot</u> be submitted and marked complete.

## **Enter Data: Skip Patterns**

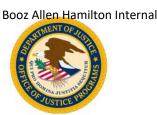

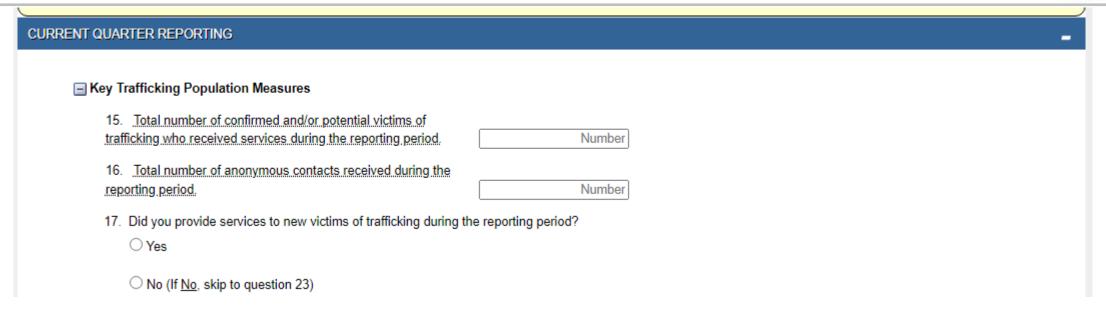

Question 17: An example of a Yes/No question that includes instructions on how to proceed depending on the answer selected.

## Enter Data: Skip Patterns

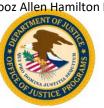

|      | <ul><li>17. Did you provide services to new victims of trafficking during the reporting period?</li><li>Yes</li></ul>                                                                                          |        |
|------|----------------------------------------------------------------------------------------------------|--------|
|      | O No (If No, skip to question 23)                                                                                                    |        |
|      | 18. Of the total number of victims of trafficking served, how many were new individuals who received services from your organization using grant funds for the first time during the reporting period?  Number | er     |
| ■ In | ndividuals                                                                                                    | _      |
|      | Total number of new potential and/or confirmed victims of  sex trafficking who received services during the reporting period.  Number                                                                          | er     |
|      | ■ 19A–D. Demographics (for new victims of sex trafficking served during the reporting per                                                                                                    | iod)   |
|      | 20. Total number of new potential and/or confirmed victims of labor trafficking who received services during the reporting period. Number                                                                      | )r     |
|      | 20A-D. Demographics (for new victims of labor trafficking served during the reporting per                                                                                                    | eriod) |
|      | 21 Total number of new notential and/or confirmed victims of                                                                                                    |        |

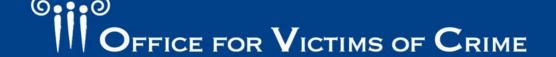

## **Enter Data: Accordions**

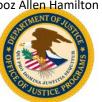

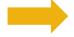

■ 19A-D. Demographics (for new victims of sex trafficking served during the reporting period)

#### 19A. Race/Ethnicity

| Population Number of new victims          |                     |  |  |
|-------------------------------------------|---------------------|--|--|
| American Indian or Alaska Native          | Number              |  |  |
| Asian                                     | Number              |  |  |
| Black or African American                 | Number              |  |  |
| Hispanic or Latino                        | Number              |  |  |
| Native Hawaiian or Other Pacific Islander | Number              |  |  |
| White Non-Latino or Caucasian             | Number              |  |  |
| Some Other Race                           | Number              |  |  |
| Multiple Races                            | Number              |  |  |
| Not Reported                              | Number              |  |  |
| Not Tracked                               | Number              |  |  |
| 19A. Race/Ethnicity Total                 |                     |  |  |
|                                           | ( Auto calculated ) |  |  |

#### 19B. Gender Identity

| Population | Number of new victims |  |
|------------|-----------------------|--|
| Male       | Number                |  |

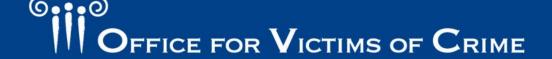

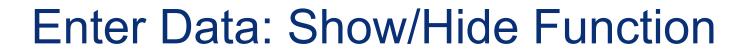

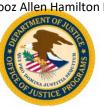

| VICTIM SERVICES                                                                                                    | COMMUNITY OUTREACH TRAINING REVIEW                                                                                                    |  |  |  |  |  |
|----------------------------------------------------------------------------------------------------|----------------------------------------------------------------------------------------------------|--|--|--|--|--|
| The follow section contains performance measures regarding confirmed and/or potential human trafficking victims and eligible family members receiving services. These measures may be reported by all victim service providers active in the task force during the reporting period. |                                                                                                    |  |  |  |  |  |
| CURRENT QUARTER                                                                                                    | REPORTING                                                                                                    |  |  |  |  |  |
| Е<br>С                                                                                                    | ne total number of individuals who received services by service type and the number of times each type of service was provided during the reporting period.    Information and referral |  |  |  |  |  |
| F                                                                                                    | Education/Employment/Life skills                                                                                                    |  |  |  |  |  |

Once a box for a service type is checked, the PMT show/hide function will display the next set of subcategories for the selected service type.

### Enter Data: Show/Hide Function

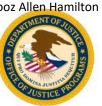

| Service                                                                                                    | Number of Occurrences Trafficking Victims | Number of Occurrences Eligible Family Members |
|----------------------------------------------------------------------------------------------------|-------------------------------------------|-----------------------------------------------|
| 31A. Total humber of engine family members who received information and relettal services.                                        | Number                                    |                                               |
| 31A. Total number of eligible family members who received information and referral services.                                      | Number                                    |                                               |
| 31A. Total number of trafficking victims who received information and referral services.                                          | Number                                    |                                               |
| 31A. Information and referral services                                                                                            |                                           |                                               |
| F.   Education/Employment/Life skills                                                                                             |                                           |                                               |
| E. Criminal/Civil justice system assistance                                                                                       |                                           |                                               |
| D.   Shelter or housing services                                                                                                  |                                           |                                               |
| C.   Emotional support, safety, and health services                                                                               |                                           |                                               |
| B.   Personal advocacy/accompaniment                                                                                              |                                           |                                               |
| A. Information and referral                                                                                                    |                                           |                                               |
| 31. Report the total number of individuals who received services by service type and the number of  A. ✓ Information and referral | annes east Mke at earties tree            | kraniaaa aaning aha napaning pan              |

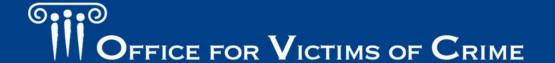

31A-1. Information about the criminal justice process

31A-2. Information about victim rights, how to obtain notifications, etc.

Number of occurrences

Number of occurrences

Number of occurrences

Number of occurrences

## Enter Data: System Validations

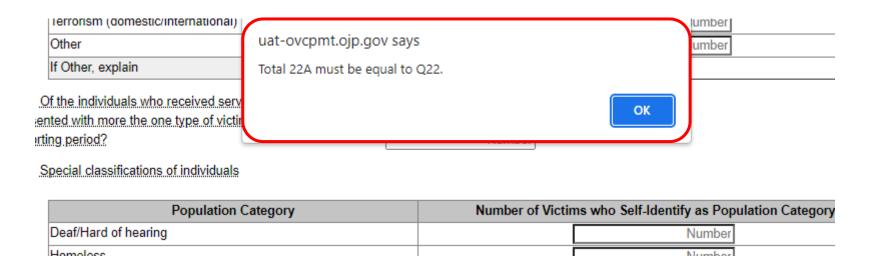

Be sure to check your numbers across questions and within subcategories. The PMT will notify grantees when numbers do not add up where needed across question sets using preconfigured validations.

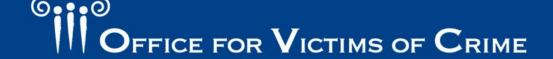

## Enter Data: System Validations

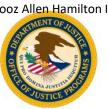

| Partner                                                      | Number of partners | lask force core partner | lask force<br>partner | Is the partner new? |
|--------------------------------------------------------------|--------------------|-------------------------|-----------------------|---------------------|
| State law enforcement agency                                 | Number             | 0                       | 0                     |                     |
| Local law enforcement agency                                 | Number             | 0                       | 0                     |                     |
| Tribal law enforcement agency                                | Number             | 0                       | 0                     |                     |
| Federal Bureau of Investigation                              | Number             | 0                       | 0                     |                     |
| Homeland Security Investigations                             | Number             | 0                       | 0                     |                     |
| Victim services provider/agency                              | Number             | 0                       | 0                     |                     |
| United States Attorney's Office                              | Number             | 0                       | 0                     |                     |
| State/Local prosecutor/prosecutors office                    | Number             | 0                       | 0                     |                     |
| Federal/State/Local regulatory agency                        | Number             | 0                       | 0                     | 0                   |
| Researcher/Evaluator/Academic or statistical analysis center | Number             | 0                       | 0                     |                     |
| State agency                                                 | Number             | 0                       | 0                     | 0                   |
| Tribal agency                                                | Number             | 0                       | 0                     | 0                   |
| Local agency                                                 | Number             | 0                       | 0                     | 0                   |
| Immigrant/Refugee services agency                            | Number             | 0                       | 0                     |                     |
| Interpreters/Language assistance services                    | Number             | 0                       | 0                     | 0                   |
|                                                              |                    |                         | $\sim$                |                     |

Table Validations: When entering a number other than zero in a table, grantees must select the applicable radio button(s) for the response to be complete.

## Completing Data Entry – Review Page

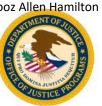

| VICTIM SERVICES                                 | COMMUNITY OUTREACH TRAINI                                   | NG REVIEW           |                                 |                                       |          |
|-------------------------------------------------|-------------------------------------------------------------|---------------------|---------------------------------|---------------------------------------|----------|
| REVIEW                                          |                                                             |                     |                                 |                                       | -        |
| Total Alert(s): 140<br>Enter data for any "Requ | uired" missing fields identified in the 'a                  | Alert' column below | and mark your data complete onc | e all required data has been entered. |          |
|                                                 |                                                             |                     |                                 | Search:                               | Print    |
|                                                 | Question                                                    |                     | Option                          | Response                              | Alert    |
| GRANT ACTIVITY - Current Quarter Reporting      |                                                             |                     |                                 |                                       |          |
| Is this the la<br>have data to                  | st reporting period during which this awa<br>report?        | rd will Yes         |                                 |                                       |          |
|                                                 |                                                             | No                  |                                 | √                                     |          |
| 1. Was there                                    | e grant activity during the reporting period                | d? Yes              |                                 | √                                     |          |
|                                                 |                                                             | No                  |                                 |                                       |          |
| TASK FOR                                        | CE MEETINGS - Baseline Questions                            |                     |                                 |                                       |          |
| 2. Total num<br>prior to gran                   | ber of partners participating in the initiati<br>t funding. | ve                  |                                 |                                       | Required |
| TASK FOR                                        | CE MEETINGS Current Quarter Renou                           | rting               |                                 |                                       |          |

## Completing Data Entry

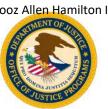

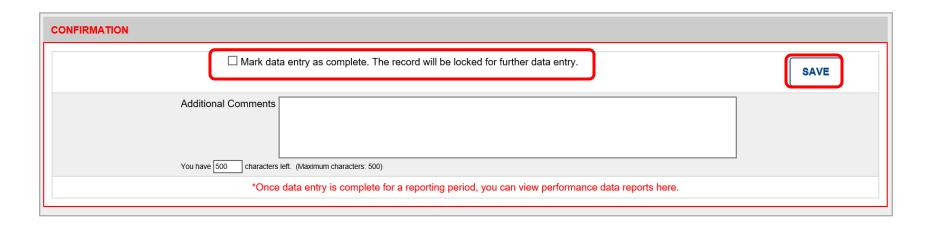

- 1. Confirm data is accurate.
- 2. Check the "Mark Data Entry as Complete" box.
- 3. Consider the "Additional Comments" box to document changes or information you want to share.
- 4. Click the Save button.

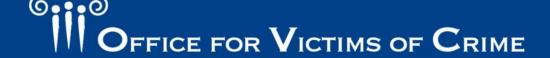

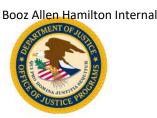

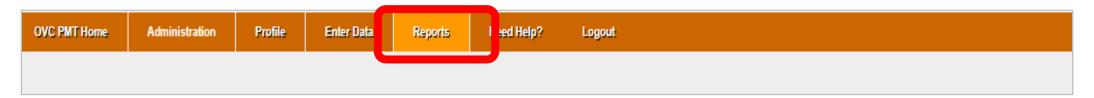

- 1. Navigate to the Reports tab.
- 2. Find the current quarter to see the status of that report.
- 3. During the reporting period, you can unlock your report.
- 4. If you need to make corrections after the reporting period closes, call the PMT Helpdesk to request they unlock the report.

| Reporting Period        | Data Entry Status         | Last Modified<br>Initial Completion Date | PDF Reports          |
|-------------------------|---------------------------|------------------------------------------|----------------------|
| 10/01/2018 - 12/31/2018 | Complete Unlock           | 09/05/2019<br>Nora Frame                 | Excel<br>Semi-Annual |
| 01/01/2019 - 03/31/2019 | Complete<br><u>Unlock</u> | 09/06/2019<br>Nora Frame                 | <u>Excel</u>         |

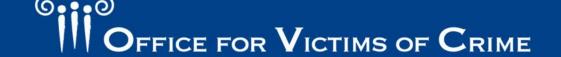

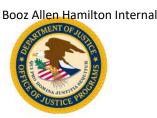

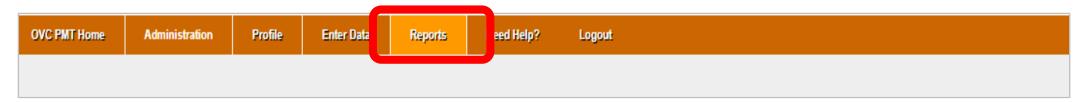

- 1. On the Reports tab, select the applicable award number.
- 2. Select the link labeled "Semi-Annual PDF."
- 3. Save the generated PDF report to your computer.
- 4. Upload PDF report into JustGrants by the reporting period due date.

| Reporting Period        | Data Entry Status         | Last Modified<br>Initial Completion Date | PDF Reports          |
|-------------------------|---------------------------|------------------------------------------|----------------------|
| 10/01/2018 - 12/31/2018 | Complete<br><u>Unlock</u> | 09/05/2019<br>Nora Frame                 | Excel<br>Semi-Annual |
| 01/01/2019 - 03/31/2019 | Complete<br><u>Unlock</u> | 09/06/2019<br>Nora Frame                 | <u>Excel</u>         |

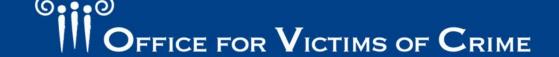

## Which is the Correct Semiannual Report?

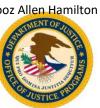

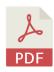

## PDF = Correct

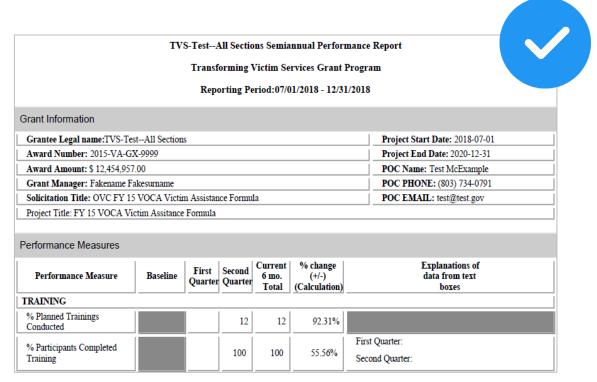

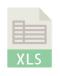

## Excel = Incorrect

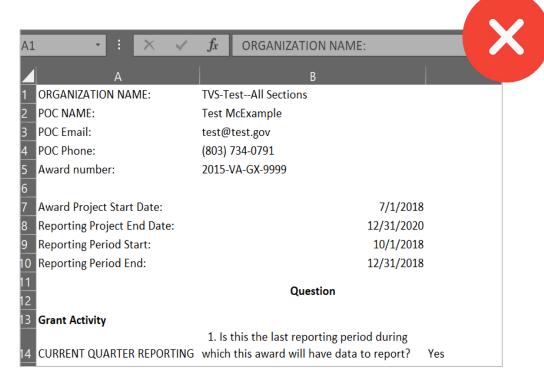

# Justice Grants System-Semiannual Report

## The Semiannual Narrative Questions

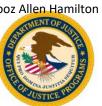

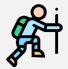

Describe the statuses of program goals and objectives.

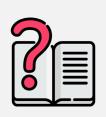

Ask for technical assistance from Office for Victims of Crime (OVC) to address problems, delays, or adverse conditions.

Indicate if the agency is on track to fiscally and programmatically complete goals and objectives on time and within budget.

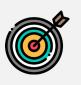

Describe significant developments during the reporting period.

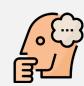

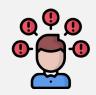

Report goals and objectives for the next six months.

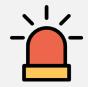

Indicate whether the program is sustainable after federal funds end.

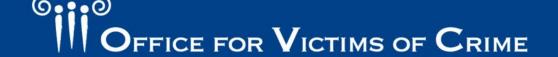

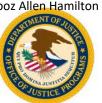

## Semiannual Report in JustGrants

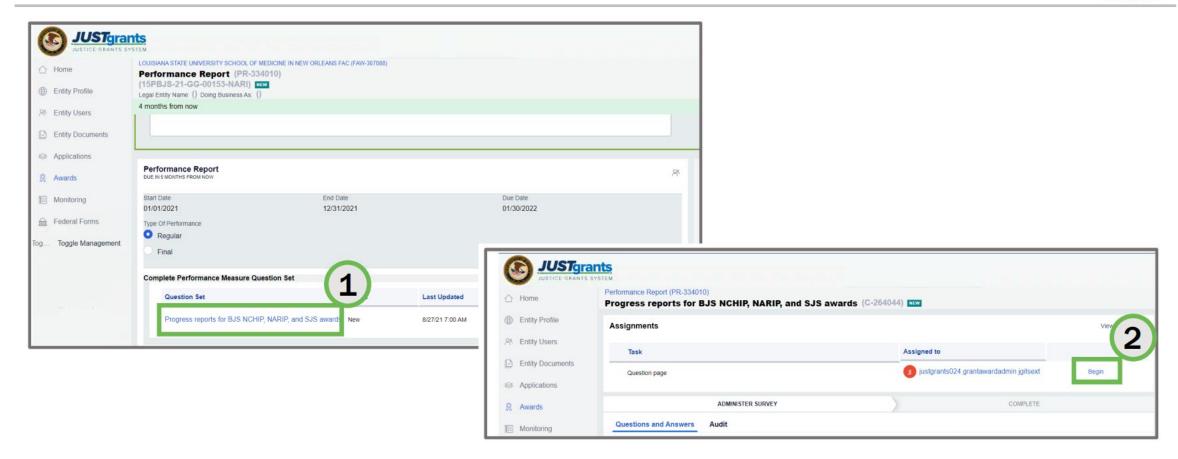

Completing a Question Set and Submitting the Performance Report (usdoj.gov)

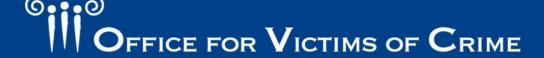

## JustGrants System Resources

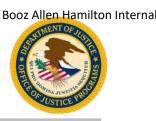

The following covers the process for submitting performance reports in JustGrants:

- 1. Locate a performance report.
- 2. Complete the necessary steps and requirements to submit a performance report.
- 3. Understand reporting periods and due dates.

https://justicegrants.usdoj.gov/training/training-performance-reporting#1n407h

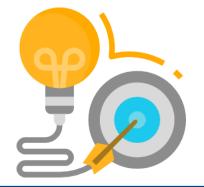

# Resources

## Resources

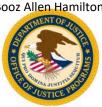

### https://ovc.ojp.gov/funding/performance-measures/human-trafficking

### Resources in PMT or on the OVC website:

- User guide for the PMT system.
- Recorded trainings and webinars on PMT and performance management topics.
- **Updated Performance Measure** Dictionary and Terminology Resource.
  - Performance Measure Dictionary and Terminology Resource &

The OVC Performance Measure Dictionary and Terminology Resource is designed as a resource for terms used as part of OVC's performance data collection efforts. Check out this resource for standardized definitions and examples for easier reporting.

### **Performance Measures**

Human Trafficking Grantee Performance Measures

© iStock/Ivan-balvan (see reuse policy).

#### **Human Trafficking Grantee Performance** Measures &

OVC strives to uphold the intent of the Trafficking Victims Protection Act of 2000 and its subsequent reauthorizations to ensure that all trafficking victims-regardless of immigration status, gender, or form of trafficking-receive justice and support in accessing the services they need

OVC manages the largest amount of funding across the Federal Government dedicated to providing services to victims of human trafficking. OVC strengthens the response to human trafficking through grant funding for victim services, multidisciplinary teams, statewide responses to child and youth trafficking, training and technical assistance, and leadership in the field.

In 2020, all performance measures across the OVC human trafficking portfolio were

- · better reflect and report the activities of OVC's human trafficking grantees,
- standardize the questions across OVC's human trafficking portfolio, and
- · align the human trafficking performance measures to OVC's other performance

Data from the revised performance measures allow OVC to communicate to its stakeholders the full picture of the benefits realized with OVC grant funds

Where can I find my program's performance measures?

Victim Assistance and Compensation Grantee Performance Measures

Transforming Victim Services Grantee Performance Measures

**Human Trafficking Grantee** Performance Measures

How are performance measures reported?

When are performance reports due?

How can grantees find support and resources?

Data Analyses

Contact Us

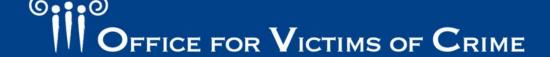

## JustGrants System Resources

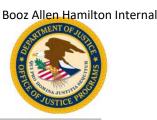

### <u>Additional Resources for Reporting:</u>

- Steps to trouble shoot: <u>Troubleshooting Performance Reports Using</u> <u>Question Sets</u>
- Uploading additional documents: <u>Managing Deliverables in JustGrants</u>
- Infographic: <u>Submit Performance Report</u>

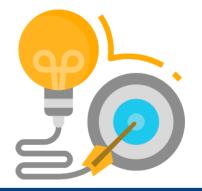

# **How Can We Help?**

## How Can We Help?

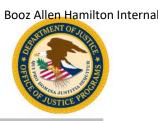

- Contact us with questions about a specific measure.
- Schedule a "Welcome to OVC Performance Management" session for new staff or for staff turnover.
- Consider a short 30-minute session via Webex to screen share and review your reports.
- Send questions, comments, and suggestions for technical assistance to the helpdesk.

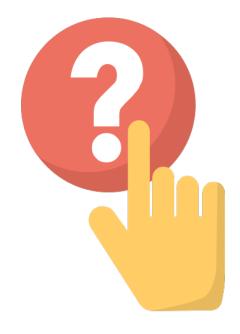

## Which Helpdesk to Call?

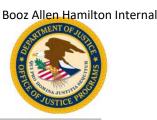

### **PMT Tier 4 Helpdesk**

- New user accounts in PMT
- Navigating or error messages in PMT
- Specific program
   performance measures in
   PMT or JustGrants

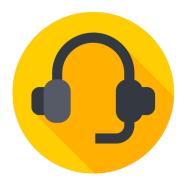

### **JustGrants Helpdesk**

- Account creation, forgot password, roles, onboarding
- Navigation or error messages in JustGrants (e.g., how to find performance reports)
- Uploading attachments

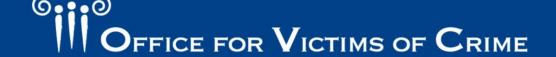

## **Contact Information**

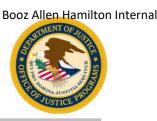

### **OVC PMT Helpdesk**

Monday–Friday, 8:30 a.m.–5:00 p.m. Eastern Toll free number: 1–844–884–2503\*\*

Email:

ovcpmt@usdoj.gov

Website:

https://ovc.ojp.gov/funding/performance-measures

\*\* Appointments are available outside of normal business hours by request.

### **JustGrants**

5:00 a.m.–9:00 p.m. Eastern Toll free number: 1–833–872–5175

Email:

justicegrants.support@usdoj.gov

Website:

https://justicegrants.usdoj.gov/

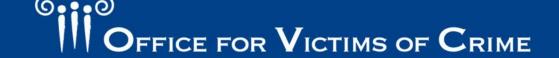

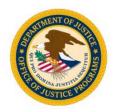

"This product was supported by contract number GS-00F-008DA, awarded by the Office for Victims of Crime, Office of Justice Programs, U.S. Department of Justice. The opinions, findings, and conclusions or recommendations expressed in this product are those of the contributors and do not necessarily represent the official position or policies of the U.S. Department of Justice."